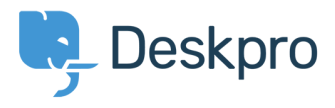

[Knowledgebase](https://support.deskpro.com/en/kb) > [Developer & Reporting](https://support.deskpro.com/en/kb/developer-reporting) > [Portal Customization](https://support.deskpro.com/en/kb/portal-customization) > [Show text on the portal](https://support.deskpro.com/en/kb/articles/show-text-on-the-portal-only-to-a-certain-usergroup) [only to a certain usergroup](https://support.deskpro.com/en/kb/articles/show-text-on-the-portal-only-to-a-certain-usergroup)

## Show text on the portal only to a certain usergroup

Ben Henley - 2019-04-01 - [Comments \(0\)](#page--1-0) - [Portal Customization](https://support.deskpro.com/en/kb/portal-customization)

## **Question:**

How do I edit a portal template to show some text only to users who belong to a particular usergroup?

## **Answer:**

First, look up the ID number of the usergroup in **Admin > CRM > Usergroups** with the small gear icon at the top right of the usergroup list.

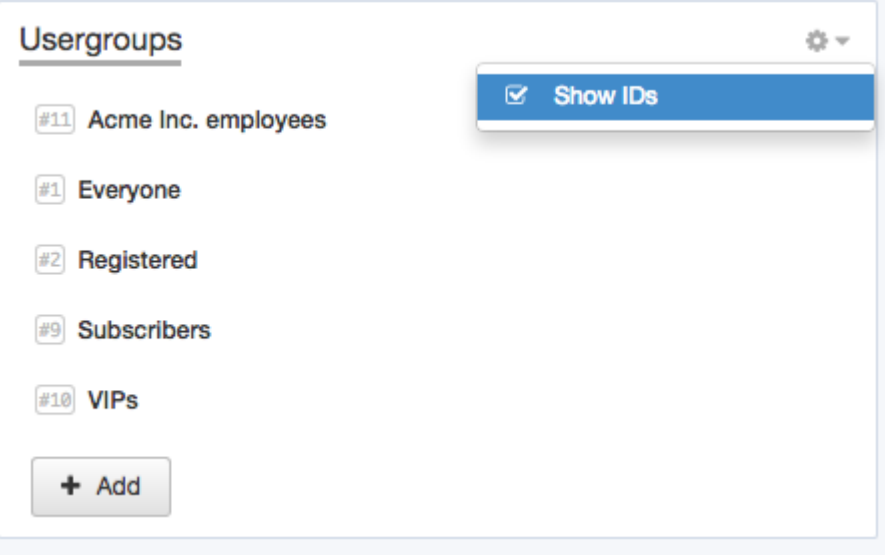

Now add this to the portal template where you want the message to appear:

```
{% if app.user.isMemberOfUsergroup(N) %}
Text to display
{% endif %}
```
replacing N with the ID of the usergroup, and putting the message you want in place of "Text to display".

See the admin manual for **full details about editing Deskpro templates**.